## **Chapter 467**

# **Exponential Smoothing – Trend & Seasonal**

## **Introduction**

This module forecasts seasonal series with upward or downward trends using the Holt-Winters exponential smoothing algorithm. Two seasonal adjustment techniques are available: additive and multiplicative.

### **Additive Seasonality**

Given observations  $X_1, X_2, \dots, X_t$  of a time series, the Holt-Winters additive seasonality algorithm computes an evolving trend equation with a seasonal adjustment that is additive. *Additive* means that the amount of the adjustment is constant for all levels (average value) of the series.

The forecasting algorithm makes use of the following formulas:

$$
a_{t} = \alpha (X_{t} - F_{t-s}) + (1 - \alpha)(a_{t-1} + b_{t-1})
$$

$$
b_{t} = \beta (a_{t} - a_{t-1}) + (1 - \beta)b_{t-1}
$$

$$
F_{t} = \gamma (X_{t} - a_{t}) + (1 - \gamma)F_{t-s}
$$

Here  $\alpha$ ,  $\beta$ , and  $\gamma$  are smoothing constants which are between zero and one. Again,  $a_t$  gives the y-intercept (or level) at time  $t$ , while  $b_t$  is the slope at time  $t$ . The letter  $s$  represents the number of periods per year, so the quarterly data is represented by  $s = 4$  and monthly data is represented by  $s = 12$ .

The forecast at time *T* for the value at time  $T+k$  is  $a_T + b_T k + F_{[(T+k-1)/s]+I}$ . Here  $[(T+k-1)/s]$  is means the remainder after dividing *T+k-1* by *s*. That is, this function gives the season (month or quarter) that the observation came from.

#### **Multiplicative Seasonality**

Given observations  $X_1, X_2, \dots, X_t$  of a time series, the Holt-Winters multiplicative seasonality algorithm computes an evolving trend equation with a seasonal adjustment that is multiplicative. *Multiplicative* means that the amount of the adjustment is varies with the level (average value) of the series. Note that the nature of most economic time series make the multiplicative model more popular than the additive model.

The forecasting algorithm makes use of the following formulas:

$$
a_{t} = \alpha (X_{t} / F_{t-s}) + (1 - \alpha)(a_{t-1} + b_{t-1})
$$

$$
b_{t} = \beta (a_{t} - a_{t-1}) + (1 - \beta)b_{t-1}
$$

$$
F_{t} = \gamma (X_{t} / a_{t}) + (1 - \gamma)F_{t-s}
$$

Here  $\alpha$ ,  $\beta$ , and  $\gamma$  are smoothing constants which are between zero and one. Again,  $a_t$  gives the y-intercept (or level) at time  $t$ , while  $b<sub>t</sub>$  is the slope at time  $t$ . The letter  $s$  represents the number of periods per year, so the quarterly data is represented by  $s = 4$  and monthly data is represented by  $s = 12$ .

The forecast at time *T* for the value at time  $T+k$  is  $(a_T + b_T k)F_{[(T+k-1)/s]+1}$ . Here  $[(T+k-1)/s]$  is means the remainder after dividing *T+k-1* by *s*. That is, this function gives the season (month or quarter) that the observation came from.

#### **Smoothing Constants**

Notice that the *smoothing constants* determines how fast the weights of the series decays. The values may be chosen either subjectively or objectively. Values of a smoothing constant near one put almost all weight on the most recent observations. Values of a smoothing constant near zero allow the distant past observations to have a large influence.

Note that  $\alpha$  is associated with the level of the series,  $\beta$  is associated with the trend, and  $\gamma$  is associated with the seasonality factors.

When selecting the smoothing constant *subjectively*, you use your own experience with this, and similar, series. Also, specifying the smoothing constant yourself lets you tune the forecast to your own beliefs about the future of the series. If you believe that the mechanism generating the series has recently gone through some fundamental changes, use a smoothing constant value of 0.9 which will cause distant observations to be ignored. If, however, you think the series is fairly stable and only going through random fluctuations, use a value of 0.1.

To select the value of the smoothing constants *objectively*, you search for values that are best in some sense. Our program searches for that values that minimize the size of the combined forecast errors of the currently available series. Three methods of summarizing the amount of error in the forecasts are available: the mean square error (MSE), the mean absolute error (MAE), and the mean absolute percent error (MAPE). The forecast error is the difference between the forecast of the current period made at the last period and the value of the series at the current period. This is written as

$$
e_t = X_t - F_{t-1}
$$

Using this formulation, we can define the three error-size criterion as follows:

$$
MSE = \frac{1}{n} \sum e_i^2
$$

$$
MAE = \frac{1}{n} \sum |e_i|
$$

$$
MAPE = \frac{100}{n} \sum \left| \frac{e_i}{X_i} \right|
$$

To find the value of the smoothing constants objectively, we select one of these criterion and search for those values of  $\alpha$  and  $\beta$  that minimize this function. The program conducts a search for the appropriate values using an efficient grid-searching algorithm.

#### **Initial Values**

Winters method requires initialization since the forecast for period one requires the forecast at period zero, which we do not, by definition, have. It also requires the seasonal adjustment factors. Several methods have been proposed for generating starting values. NCSS uses the initialization method described in Bowerman and O'Connell (1993).

#### **Relationship to ARIMA Method**

The multiplicative seasonal adjustment model does not have an ARIMA counterpart, while the additive model does.

## **Assumptions and Limitations**

These algorithms are useful for forecasting seasonal time series with (local or global) trend.

## **Data Structure**

The data are entered in a single variable.

## **Missing Values**

When missing values are found in the series, they are either replaced or omitted. The replacement value is the average of the nearest observation in the future and in the past or the nearest non-missing value in the past.

If you do not feel that this is a valid estimate of the missing value, you should manually enter a more reasonable estimate before using the algorithm. These missing value replacement methods are particularly poor for seasonal data. We recommend that you replace missing values manually before using the algorithm.

## **Procedure Options**

This section describes the options available in this procedure.

#### **Variables Tab**

Specify the variable(s) on which to run the analysis.

#### **Time Series Variables**

#### **Time Series Variable(s)**

Specify the variable(s) on which to run the analysis. A separate analysis will be conducted for each variable listed.

#### **Use Logarithms**

Specifies that the log (base 10) transformation should be applied to the values of the variable. The forecasts are converted back to there original metric before display.

#### **Missing Values**

Choose how missing (blank) values are processed.

The algorithm used in this procedure cannot tolerate missing values since each row is assumed to represent the next point in a time sequence. Hence, when missing values are found, they must be removed either by imputation (filling in with a reasonable value) or by skipping the row and pretending it does not exist.

Whenever possible, we recommend that you replace missing values manually.

Here are the available options.

#### **Average the Adjacent Values**

Replace the missing value with the average of the nearest values in the future (below) and in the past (above).

#### **Carry the Previous Value Forward**

Replace the missing value with the first non-missing value immediately above (previous) this value.

#### **Omit Row from Calculations**

Ignore the row in all calculations. Analyze the data as if the row was not on the database.

#### **Forecasting Options**

#### **Number of Forecasts**

This option specifies the number of forecasts to be generated.

#### **Seasonal Model Options**

#### **Seasonal Adjustment**

Select either the Additive or Multiplicative adjustment scheme.

#### **Seasonality Options**

#### **Seasons**

Specify the number of seasons per year in the series. Use '4' for quarterly data or '12' for monthly data.

#### **First Season**

Specify the first season of the series. This value is used to format the reports and plots. For example, if you have monthly data beginning with March, you would enter a '3' here.

#### **First Year**

Specify the first year of the series. This value is used to format the reports and plots.

#### **Smoothing Constant Search Options**

#### **Search Method**

This option specifies whether a search is conducted for the best values of the smoothing constants and what the criterion for the search will be.

• **Specified Value**

No search is conducted. The values of the smoothing constants given in the next options are used.

**Search on MSE** 

A search is conducted to find the values of the smoothing constants that minimize MSE.

**Search on MAE** 

A search is conducted to find the values of the smoothing constants that minimize MAE.

• **Search on MAPE**

A search is conducted to find the values of the smoothing constants that minimize MAPE.

#### **Smoothing Constant Search Options – Pre-Specified Smoothing Constants**

#### **Alpha Smoothing Constant**

When the Search Method is set to Specified Value, this option specifies the value of alpha. Alpha is the smoothing constant for the level of the series. The limits of this value are zero and one. Usually, a value between 0.1 and 0.3 are used. As the value gets closer to one, more and more weight is given to recent observations.

#### **Beta Smoothing Constant**

When the Search Method is set to Specified Value, this option specifies the value of beta. Beta is the smoothing constant for the trend. The limits of this value are zero and one. Usually, a value between 0.1 and 0.3 are used. As the value gets closer to one, more and more weight is given to recent observations.

#### **Gamma Smoothing Constant**

When the Search Method is set to Specified Value, this option specifies the value of gamma. Gamma is the smoothing constant for the seasonal factors. The limits of this value are zero and one. Usually, a value between 0.1 and 0.3 are used. As the value gets closer to one, more and more weight is given to recent observations.

## **Reports Tab**

The following options control which reports are displayed.

#### **Select Reports**

#### **Summary Report**

This option specifies whether the indicated report is displayed.

#### **Forecast Report**

This option specifies which parts of the series are listed on the numeric reports: the original data and forecasts, just the forecasts, or neither.

#### **Report Options**

#### **Precision**

Specify the precision of numbers in the report. Single precision will display seven-place accuracy, while the double precision will display thirteen-place accuracy. Note that all reports are formatted for single precision only.

#### **Variable Names**

Specify whether to use variable names or (the longer) variable labels in report headings.

#### **Page Title**

Specify a title to be shown at the top of the reports.

#### **Plots Tab**

This section controls the forecast and residual plots.

#### **Select Plots**

#### **Forecast Plot - Residual Plot**

Each of these options specifies whether the indicated plot is displayed. Click the plot format button to change the plot settings*.*

#### **Horizontal Axis Variable**

#### **Horizontal Variable**

This option controls the spacing on the horizontal axis when missing or filtered values occur.

Your choices are

#### **Actual Row Number**

Use the actual row number of each row from the dataset along the horizontal axis.

#### **Constructed Date**

Construct a date value from the sequence (relative row) number and the *Seasonality Options* settings. Any missing or filtered values are skipped when forming the sequence number.

### **Storage Tab**

The forecasts and residuals may be stored on the current dataset for further analysis. These options let you designate which statistics (if any) should be stored by designating which columns should receive the statistics.

Note that existing data is replaced. Be careful that you do not specify columns that contain important data.

#### **Data Storage Columns**

#### **Forecasts**

The forecasts are stored in this column.

#### **Residuals**

The residuals are stored in this column.

## **Example 1 – Trend & Seasonal Exponential Smoothing**

This section presents an example of how to generate forecasts of a series using Winters multiplicative seasonal model. The data in the Sales dataset will be used. We will forecast the values of the Sales variable for the next twelve months.

You may follow along here by making the appropriate entries or load the completed template **Example 1** by clicking on Open Example Template from the File menu of the Exponential Smoothing – Trend / Seasonal window.

#### **1 Open the Sales dataset.**

- From the File menu of the NCSS Data window, select **Open Example Data**.
- Click on the file **Sales.NCSS**.
- Click **Open**.

#### **2 Open the Exponential Smoothing – Trend / Seasonal window.**

- Using the Analysis menu or the Procedure Navigator, find and select the **Exponential Smoothing - Trend/Seasonal** procedure.
- On the menus, select **File**, then **New Template**. This will fill the procedure with the default template.

#### **3 Specify the variables.**

- On the Exponential Smoothing Trend / Seasonal window, select the **Variables tab**.
- Double-click in the **Time Series Variable** box. This will bring up the variable selection window.
- Select **Sales** from the list of variables and then click **Ok**.
- Enter **1970** in the **First Year** box.

#### **4 Specify the reports.**

- On the Exponential Smoothing Trend / Seasonal window, select the **Reports tab**.
- Select **Data and Forecasts** in the **Forecast Report** list box.

#### **5 Run the procedure.**

• From the Run menu, select **Run Procedure**. Alternatively, just click the green Run button.

## **Forecast Summary Section**

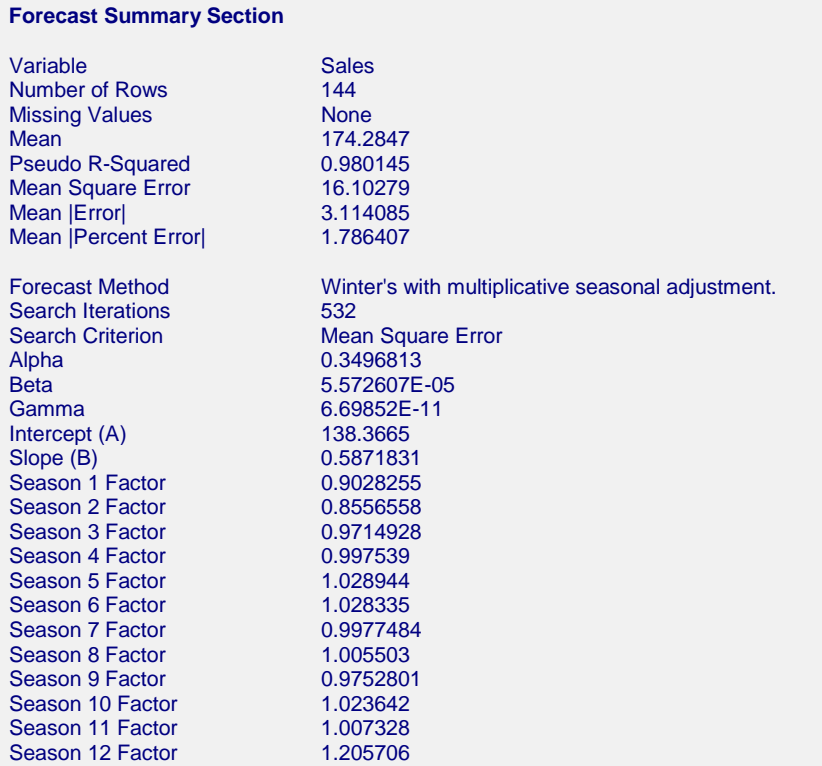

This report summarizes the forecast equation.

#### **Variable**

The name of the variable for which the forecasts are generated.

#### **Number of Rows**

The number of rows that were in the series. This is provided to allow you to double-check that the correct series was used.

#### **Missing Values**

If missing values were found, this option lists the method used to estimate them.

#### **Mean**

The mean of the variable across all time periods.

#### **Pseudo R-Squared**

This value generates a statistic that acts like the R-Squared value in multiple regression. A value near zero indicates a poorly fitting model, while a value near one indicates a well fitting model. The statistic is calculated as follows:

$$
R^2 = 100 \left( I - \frac{SSE}{SST} \right)
$$

where *SSE* is the sum of square residuals and *SST* is the total sum of squares after correcting for the mean.

#### **Mean Square Error**

The average squared residual (MSE) is a measure of how closely the forecasts track the actual data. The statistic is popular because it shows up in analysis of variance tables. However, because of the squaring, it tends to exaggerate the influence of outliers (points that do not follow the regular pattern).

#### **Mean |Error|**

The average absolute residual (MAE) is a measure of how closely the forecasts track the actual data without the squaring.

#### **Mean |Percent Error|**

The average percent absolute residual (MAPE) is a measure of how closely the forecasts track the actual data put on a percentage basis.

#### **Forecast Method**

This line shows which of the two possible seasonal adjustment algorithms was selected.

#### **Search Iterations**

This line shows how many iterations were needed to find the best values for the smoothing constants.

#### **Search Criterion**

If a search was made to find the best values of the smoothing constants, this row gives the criterion used during the search.

#### **Alpha**

The value of the smoothing constant alpha that was used to generate the forecasts.

#### **Beta**

The value of the smoothing constant beta that was used to generate the forecasts.

#### **Gamma**

The value of the smoothing constant gamma that was used to generate the forecasts.

#### **Intercept (A)**

The value of the y-intercept for time period one!

**Slope (B)** The value of the slope.

#### **Season (1-12) Factor**

The values of the multiplicative seasonal factors.

#### **Forecast and Residuals Plots**

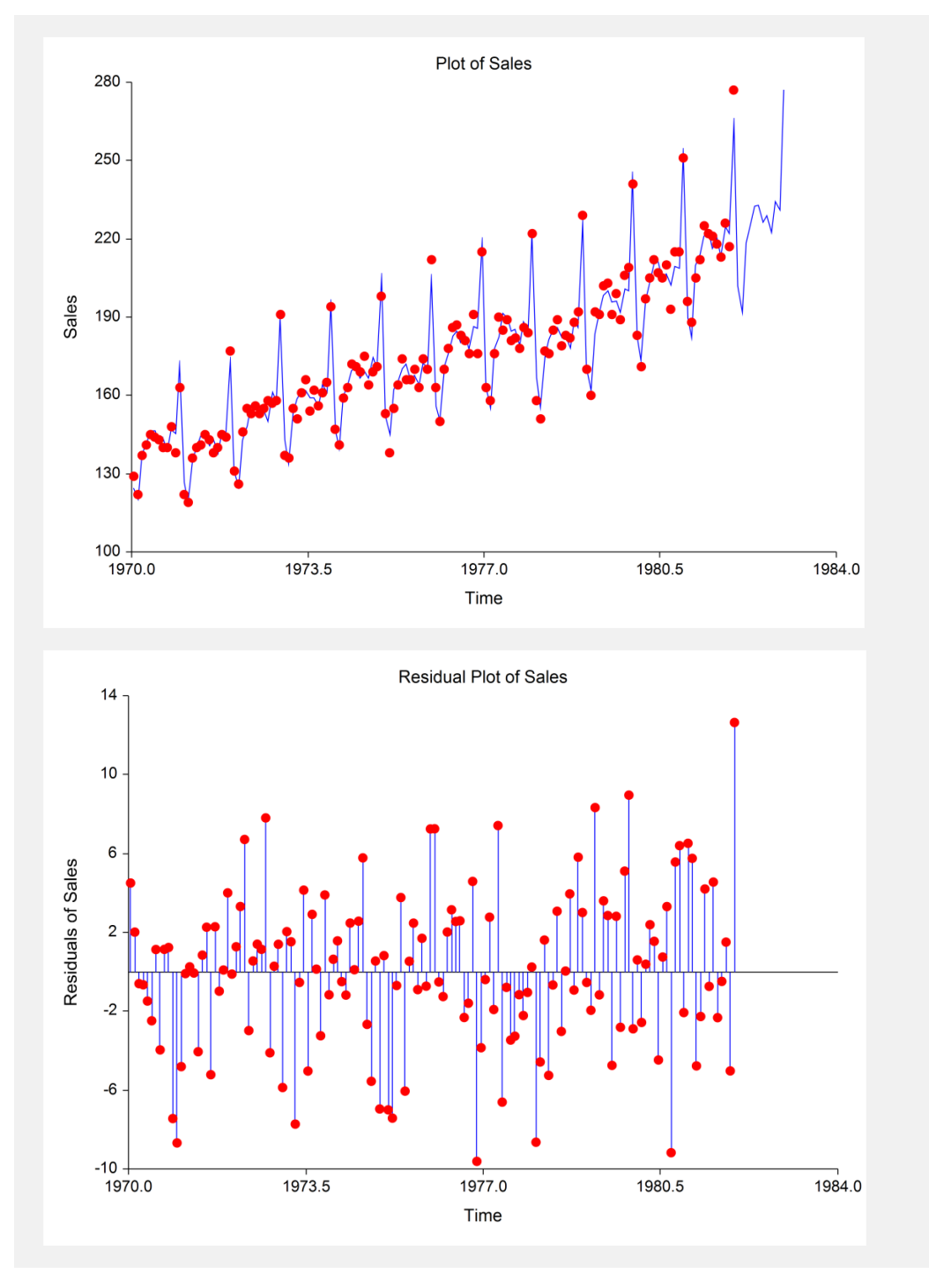

#### **Forecast Plot**

The forecast plot lets you analyze how closely the forecasts track the data. The plot also shows the forecasts at the end of the data series.

#### **Residual Plot**

This plot lets you analyze the residuals themselves. You are looking for patterns, outliers, or any other information that may help you improve the forecasting model. The first thing to compare is the scale of the Residual Plot versus the scale of the Forecast Plot. If your forecasting algorithm is working well, the vertical scale of the Residual Plot will be much less than the scale of the Forecast Plot.

## **Forecasts Section**

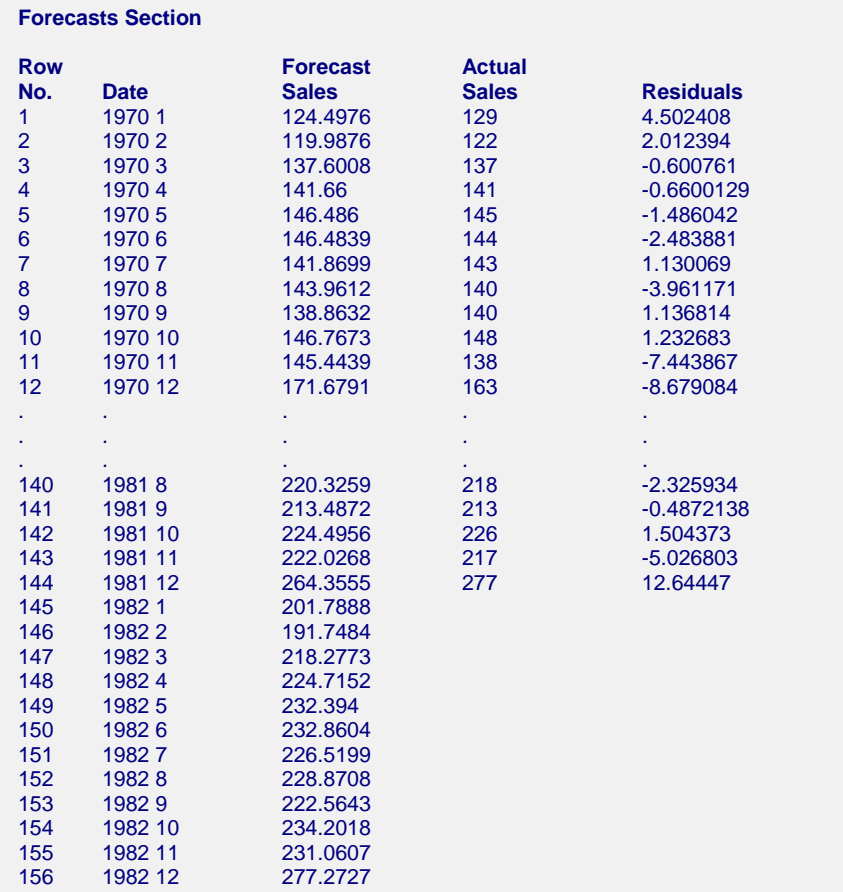

This section shows the values of the forecasts, the dates, the actual values, and the residuals.